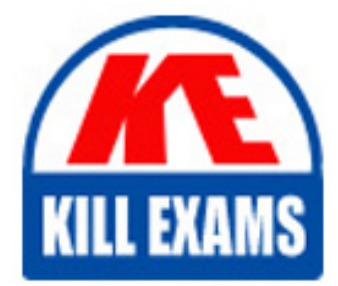

**QUESTIONS & ANSWERS** Kill your exam at first Attempt

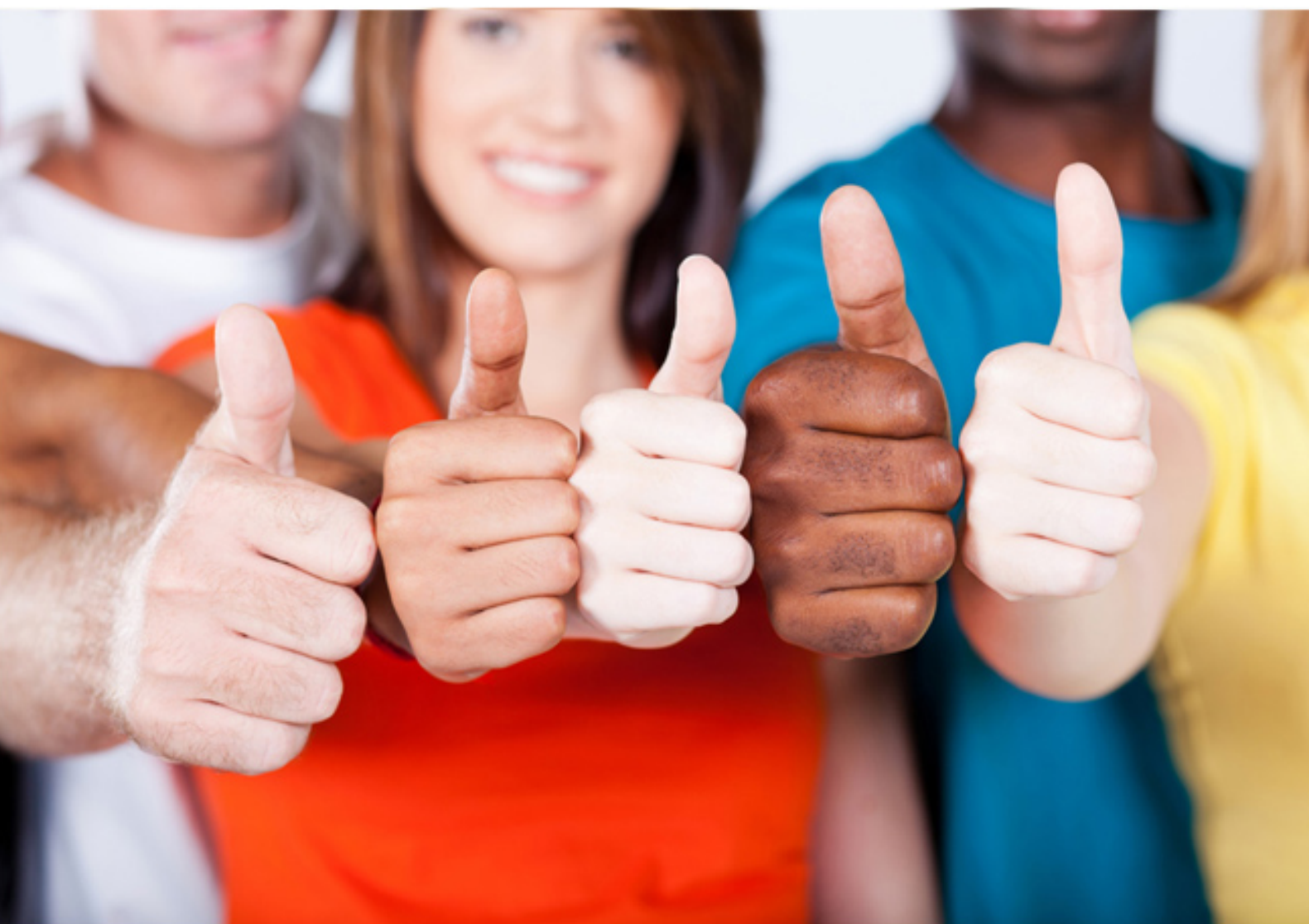

# **9A0-394 Adobe**

Adobe Media Optimizer Business Practitioner

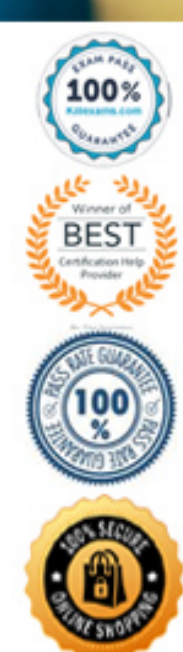

https://killexams.com/pass4sure/exam-detail/9A0-394

## **QUESTION:** 43

You have a series of layers inside of a layer group and you would like to delete the layer group. What should you do'?

A. Right click the Layer Group and select Ungroup

B. Drag out the Layers from within the group

C. Alt Drag the Layer Group icon to the trash )

D. Right click the Layer Group and select Delete Group

#### **Answer:** C

## **QUESTION:** 44

You are trying to rotate a transformation, but want the rotation to pivot around the upper right corner of the bounding box. What should you do'?

- A. Right click the corner point and select Perspective.
- B. Shift click the corner point of the bounding box
- C. Drag the center point to the corner of the bounding box
- D. Alt click on the upper right corner of the bounding box

## **Answer:** C

## **QUESTION:** 45

Which slider protects skin tones from becoming overly saturated?

- A. Vibrance
- B. Exposure
- C. Clarity
- D. Saturation

**Answer:** A

## **QUESTION:** 46

Which metadata field may be modified for an image in Bridge CS6?

**KILL EXAMS** 

A. Document Type B. Date Created C. Date Time Original D. Metering Mode

**Answer:** D

**QUESTION:** 47 Which keyboard shortcut allows you to zoom into an image?

A. Shift-Alt B. Control-Alt C. Control-Space D. Shift-Space

**Answer:** C

## **QUESTION:** 48

What is one difference between selecting the Black & White adjustment in the Adjustments panel and selecting Black and White when choosing Image > Adjustments?

- A. The Image>Adjustments menu option is non-destructive
- B. The Adjustments panel option allows for the use of Filter Presets
- C. The Adjustments panel option allows for use of the direct selection tool
- D. The Image>Adjustments menu option is destructive

#### **Answer:** B

#### **QUESTION:** 49

What is one benefit of using a raw image format in photography?

- A. You can change the size of the image in Photoshop
- B. You can change the White Balance of the image in Photoshop
- C. You can change the color of the image later in Photoshop
- D. You can change the resolution of the image later in Photoshop

#### **Answer:** B

#### **QUESTION:** 50

You want to create a character style on a portion of a paragraph. What should you do?

- A. Select the font type from the type tool
- B. Select the text and apply the character style
- C. Select the text layer and apply the character style
- D. Select the font size from the type tool

#### **Answer:** B

## For More exams visit https://killexams.com/vendors-exam-list

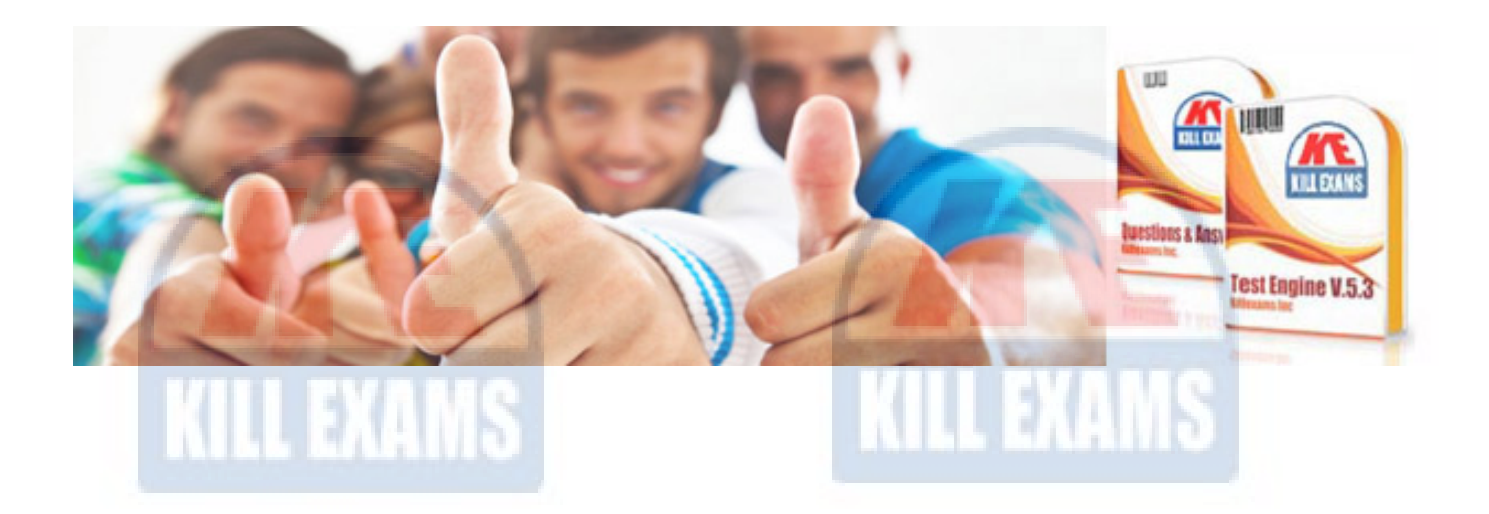

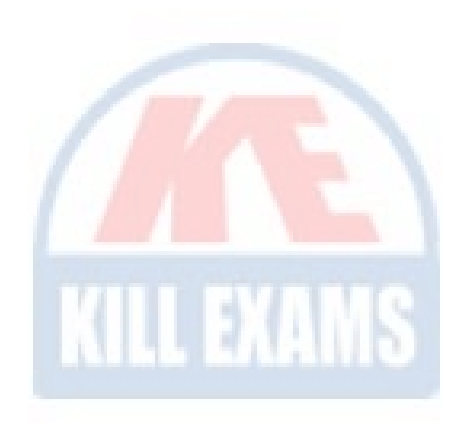

*Kill your exam at First Attempt....Guaranteed!*